## **CONTENTS**

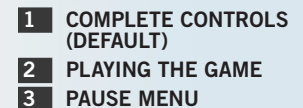

4 [Game Modes](#page-1-0)

**5 LO[CAL WIRELESS](#page-2-0) GAMEPLAY** 

6 [Options Central](#page-2-0)

# Complete Controls (Default)

*FIFA 13* has four unique control options. Master them and dominate on the pitch.

### **Attacking**

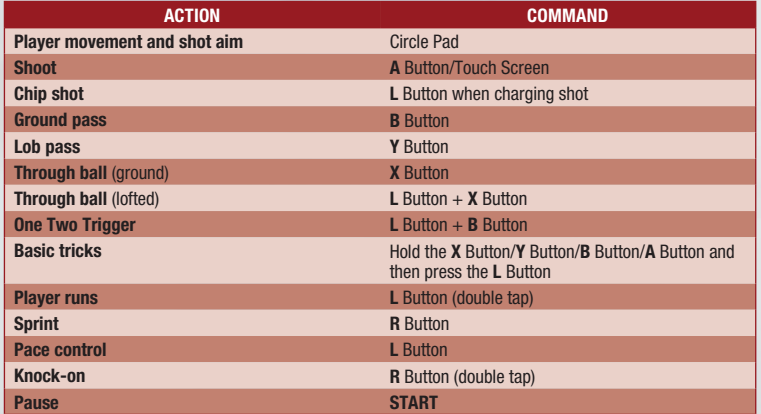

### **Defense**

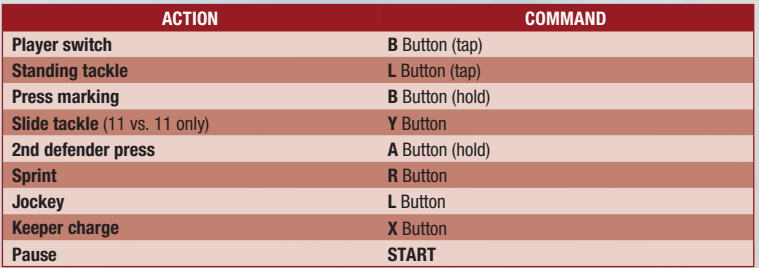

# Playing the Game

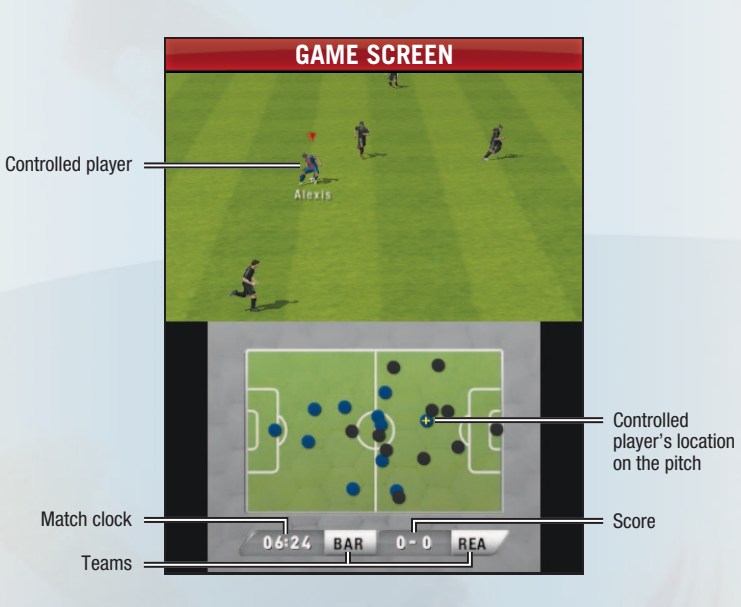

### **Set Pieces**

*FIFA 13* puts the control of set pieces into your hands!

#### **Direct Free Kicks—Offense**

- **Choose your shot type:** Choose to drive your shot, curl it around the outside of the wall, or curl it over the wall.
- **Trace your shot:** Use the Touch Screen to trace how you want your shot to travel.
- **Exercise:** Tap the Touch Screen to stop the bar in the middle of the green area in the meter to be as accurate as possible.

#### **Direct Free Kicks—Defense**

- ` **Position your keeper:** Slide the Circle Pad to move your keeper into position.
- ` **Position the wall:** Press right or left on the **+**Control Pad to move the wall right or left.
- **NOTE:** To pass out of a free kick, press the **B** Button.

#### <span id="page-1-0"></span>**Corner Kicks**

- ▶ **Play the ball:** To play the ball, press the pass or shoot button. The amount of charge applied to the ball determines who is targeted in the box. Also use the Touch Screen to drive your cross into the box.
- ` **Fight for the ball:** Slide the Circle Pad to fight for the best position, and then use the shoot button to head the ball if attacking, or clear the ball on defense.

**NOTE:** If you don't want to go for a volley attempt off the cross, trap the ball and set up a play in the box. To perform a short pass out of a corner kick, press the **B** Button.

#### **Penalty Kicks —Shoo ter**

Aim your shot with the Circle Pad and charge the shooting button to take the shot. You can also use Touch Screen shooting for penalty shots.

#### **Penalty Kicks —Keeper**

Slide the Circle Pad to move your keeper on the line. To dive for the ball, press the **A** Button and slide the Circle Pad in the direction you want to dive.

#### **Throw-ins**

Slide the Circle Pad to move the player you want to pass to, and then press the **B** Button to throw the ball in to that player.

# Pause Menu

Press **START** during a match to open the pause menu. The pause menu displays different options depending on what mode of play you're currently in.

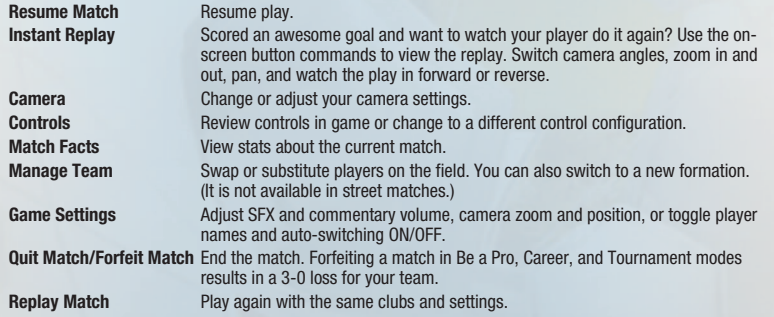

# Game Modes

From the main menu, choose any of the game modes available in *FIFA 13*.

### **11 vs. 11**

Looking to get a quick match of regular club soccer in? 11 vs. 11 gets you into a match with your favorite clubs in authentic stadiums in no time.

### **Streets**

Take your game outside! Play with your favorite players from your favorite club or national team in 5 vs. 5 matches in exotic locations.

#### **Match Types**

Change your win condition in Streets mode:

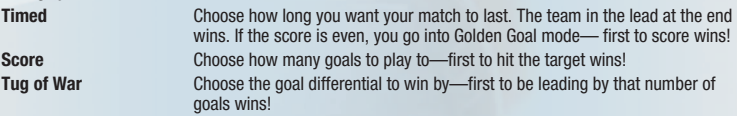

#### **Net Types**

Change the way you score in Streets mode:

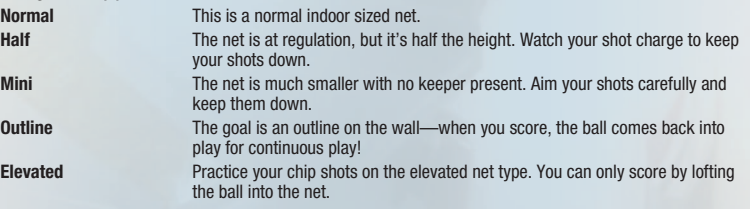

### **Be a Pro**

Do you have the skills to become the next soccer phenomenon? Be a Pro lets you create your own pro soccer player and have him rise to fame from the humble streets, all the way to the big stage of club soccer, and finally his national side.

#### **Create Player**

Be a Pro puts you into the game with the option of creating your player. Choose from various customization options to create the player you take to the level of greatness! Change your player's face shape, body type, skin tone, hair, and eye color. More customization options are unlocked as you progress through your career in Be a Pro.

### **Upgrading Attributes**

The last step in creating your pro is assigning experience points (XP) to boost your player's attributes. You are given some to start with, and performing well on the pitch earns you more XP to assign to your player. Assigning XP to attributes increases your player's overall rating, making it easier to complete tasks as you progress in the mode.

### **Fame Moments**

Prior to each match, choose up to three tasks to complete for that match. You are also given a bonus task to complete each match. Choose carefully, as tasks you complete increase your fame rating, but incomplete tasks take away from your rating. Bonus tasks can only add to your rating if completed, but do not take away from your rating if incomplete.

### <span id="page-2-0"></span>**Leveling Up**

Success in Be a Pro is primarily determined by your fame level. Completing Fame Moments earns you fame points that contribute to reaching the next fame level which in turn provides your character with a reward. How far will you get in your pro career?

#### **Match Win Bonus Game**

As in real soccer, it's not just about the individual—you still need to help your team win matches. When you win a match, you are taken to a bonus game where you can win additional XP or Fame Points.

### **Career Mode**

Select your favorite country, league, and team, and build up the team your way. Take care of staff upgrades, train and transfer players, and play or simulate matches on your way to becoming a successful manager.

#### **Player Transfers**

Every player on the squad affects their team's chance of success and failure. Strengthen your squad by visiting the Transfer Central screen to search for and purchase talented players to join your club. Sell players that you no longer need.

### **Player Growth**

Bring your favorite players along with you as you progress from season to season. The player growth system improves your players from season to season, so you can keep your team's core together and buy and sell complimentary pieces in the Transfer Market.

### **Tournament**

Prove your status as the season's best by competing in a host of cup competition and league tournaments from around the world. Over 50 authentic tournaments are available to play. Select LOAD to continue a previous tournament, or select NEW to begin a new one. Choose which tournament you'd like to compete in and the teams that you'd like to control, as well as the difficulty level of opposing teams.

# Local Wireless Gameplay

### **Wireless (Local Play)**

Do you want to play *FIFA 13* with your friends? Use your local wireless connection to play head-to-head matches in both 11 vs 11 and Streets mode.

Each player must have a copy of the game.

#### **You will need:**

- ▶ One Nintendo 3DS system per player
- $\triangleright$  One copy of the game per player

#### **CONNECTION PROCEDURES**

Select WIRELESS from the main menu to display the multiplayer menu.

#### **Information-Sharing Precautions**

This game allows you to transmit user names to other users during local wireless gameplay. Please note the following when using this game:

When communicating with others the information you enter (your user name) may be viewed by many people so do not use personal information that could be used to identify you. Likewise, do not enter data that might be offensive to others and make sure you have obtained all necessary rights and permissions from third parties.

### **ROSTER & KIT UPDATE (SPOTPASS™)**

A Day 1 Roster and Kit Update is available for *FIFA 13*. These updates ensure that your copy of *FIFA 13* is as up to date and authentic as possible. Because of the size of this update, it is recommended to perform this when not actively using the Nintendo 3DS™ system.

#### **Setup**

Before you can use SpotPass, the following steps are required:

- ▶ Accept the Nintendo 3DS Service User Agreement
- ▶ Set up an Internet connection

For more information, refer to the Nintendo 3DS Operations Manual.

**NOTE:** Data received through SpotPass is saved on SD Cards. As a result, an SD card is required to use SpotPass.

### **Training Center**

Come here to review all the control styles, get some insider tips, or practice your skills before hitting the big matches.

Choose OPEN PLAY STADIUM or OPEN PLAY STREET, or practice your set pieces or penalty kicks.

**NOTE:** For Open Play training, change the number of opposition outfield players to make it easier to practice elements of the gameplay. Take on just the keeper to get the basics down and slowly increase the number of players as you feel more comfortable with your skills!

# Options Central

Adjust a variety of options from squad to game settings and more.

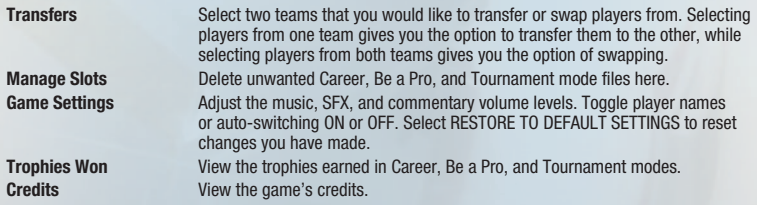

# Table des matières

<span id="page-3-0"></span>7 Liste complète des commandes (commandes par défaut) 8 Comment jouer

9 MENU DE PAUSE

10 [Modes de jeu](#page-4-0) **ITL** JEU PAR CONNEXION

[LOCALE](#page-5-0) SANS FIL

**12** ACCUEIL OPTIONS

# Liste complète des commandes (commandes par défaut)

*FIFA 13* dispose de quatre options uniques de commandes. Maîtrisez-les toutes pour dominer le terrain.

### **EN ATTAQUE**

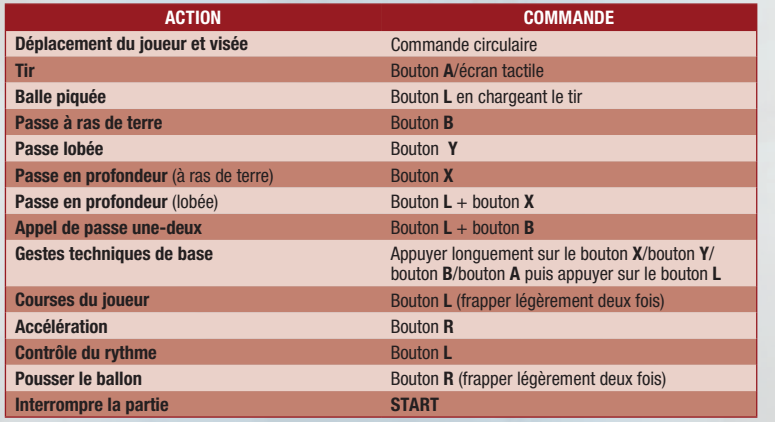

## **Défe nse**

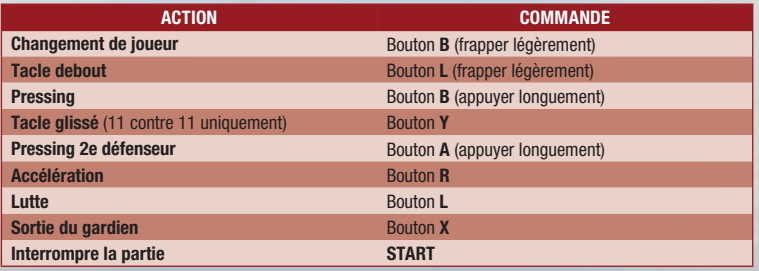

# Comment jouer

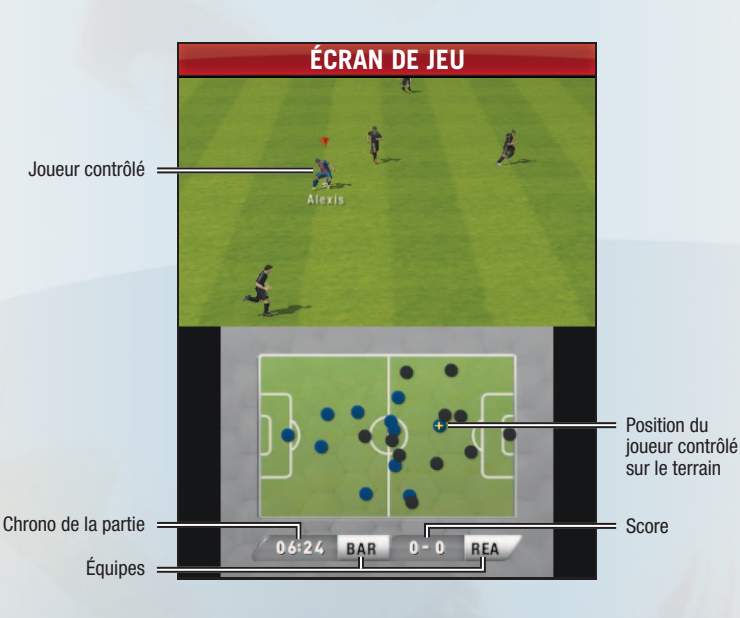

# **Coups de pied arrêtés**

*FIFA 13* vous offre un contrôle absolu sur les coups de pied arrêtés!

### **Coups francs directs – Attaque**

- ` **Choix du type de tir :** Choisissez de frapper en force, contourner le mur ou passer par-dessus.
- ` **Définition de la trajectoire du tir :** Utilisez l'écran tactile pour définir la trajectoire de votre tir.
- ` **Précision :** Frappez légèrement sur l'écran tactile pour arrêter la barre au milieu de la zone verte de l'indicateur pour un maximum de précision.

### **Coups francs directs – Défense**

- **Placement du gardien** : Utilisez la commande circulaire pour positionner votre gardien.
- ` **Placement du mur :** Appuyez sur la +croix directionnelle vers la droite ou vers la gauche pour déplacer le mur latéralement.
- **REMARQUE :** Pour contourner le mur par un coup franc, appuyez sur le bouton **B**.

#### <span id="page-4-0"></span>**Coups de coin**

- ▶ **Mettre la balle en jeu :** Pour jouer le ballon, appuyez sur le bouton de passe ou de tir. La puissance donnée au ballon détermine le point de chute dans la surface. Vous pouvez également utiliser l'écran tactile pour diriger votre centre dans la surface.
- ` **Lutte pour le ballon :** Utilisez la commande circulaire pour obtenir la meilleure position, puis utilisez le bouton de tir pour donner un coup de tête en attaque ou effectuer un dégagement en défense.

REMARQUE : Si vous ne souhaitez pas tenter de reprendre le ballon de volée, contrôlez le ballon puis amener ensuite le danger dans la surface. Pour effectuer une passe courte ou un coup de coin, appuyez sur le bouton **B**.

### **Coups de pénalité – Tireur**

Visez à l'aide de la commande circulaire et armez votre frappe à l'air du bouton de tir. Vous pouvez également utiliser la fonction de frappe avec l'écran tactile pour les coups de pénalité.

### **Coups de pénalité – Gardien**

Utilisez la commande circulaire pour déplacer votre gardien sur sa ligne. Pour plonger vers le ballon, appuyez sur le bouton **A** et sur la commande circulaire dans la direction souhaitée.

#### **Touches**

Utilisez la commande circulaire pour déplacer le joueur auquel vous voulez passer le ballon, puis appuyez sur le bouton **B** pour lancer le ballon à ce joueur.

# Menu de pause

Appuyez sur **START** pendant la partie pour ouvrir le menu de pause. Le menu de pause présente les différentes options du mode de jeu que vous utilisez alors.

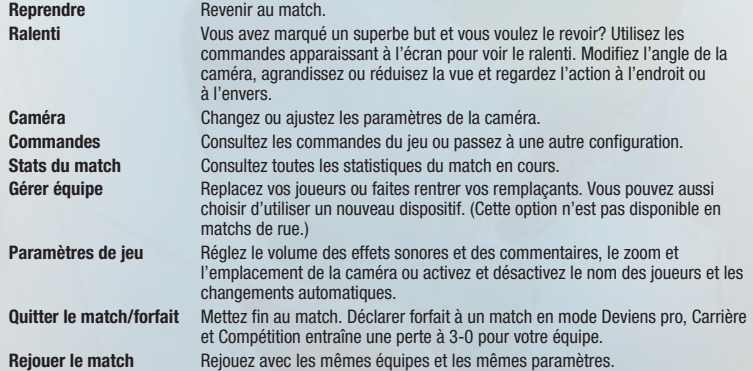

# Modes de jeu

À partir du menu principal, choisissez parmi les modes de jeu disponibles dans *FIFA 13*.

### **11 contre 11**

Vous voulez disputer rapidement un match classique? Le mode 11 contre 11 vous plonge instantanément dans un match avec vos clubs préférés dans des stades authentiques.

## **Rue**

Jouez dans la rue! Jouez avec vos joueurs préférés de votre club ou équipe nationale préférée dans des parties en 5 contre 5 dans des lieux exotiques.

#### **TYPES DE MATCH**

Définissez les conditions de victoire du mode Rue :

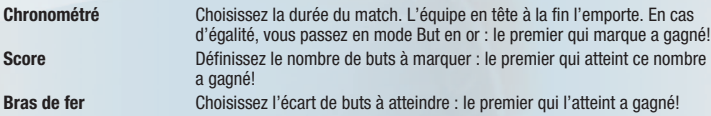

### **Types de cages**

Changez la manière de marquer dans le mode Rue :

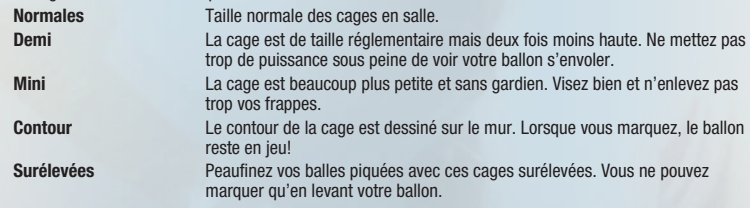

### **Deviens pro**

Vous pensez être le nouveau petit génie du ballon rond? Le mode Deviens pro vous permet de créer votre propre joueur de soccer et d'en faire une légende vivante en le faisant passer de l'anonymat du soccer de rue au monde des clubs professionnels.

### **Créer un joueur**

Deviens pro vous donne l'option de créer votre propre joueur. Choisissez parmi différentes options de personnalisation pour donner naissance au joueur que vous voulez transformer en vedette! Modifiez la forme de son visage, sa corpulence, sa carnation, sa coupe de cheveux et la couleur de ses yeux. D'autres options de personnalisation se débloqueront au fur et à mesure de la progression de votre carrière dans le mode Deviens pro.

### **Amélioration des attributs**

La dernière étape du processus de création de votre pro consiste à lui attribuer des points d'expérience (EXP) pour renforcer ses habiletés. Un certain capital vous est octroyé au départ et si vous vous montrez performant sur le terrain, vous engrangerez des points d'expérience à attribuer à votre joueur. L'attribution de points d'expérience aux attributs de votre joueur augmente sa note globale et il lui devient alors plus facile d'accomplir certaines tâches au cours de sa carrière.

### **Moments de gloire**

Avant chaque match, vous devez choisir jusqu'à 3 objectifs à remplir lors de la rencontre. Un objectif supplémentaire vous est également fixé pour chaque match. Choisissez avec soin, car les objectifs que vous remplissez augmentent votre niveau de gloire et à l'inverse, ceux que vous ne remplissez pas vous retardent dans votre progression. Les objectifs en prime ne viennent s'ajouter à votre capital que s'ils sont atteints, mais en aucun cas ils ne vous pénalisent s'ils ne le sont pas.

#### <span id="page-5-0"></span>**Progression**

Le succès en mode Deviens pro est déterminé principalement par votre niveau de gloire. Réussissez des Moments de gloire pour gagner des points qui vous permettront d'atteindre le niveau de gloire suivant et d'obtenir une récompense pour votre joueur. Jusqu'où irez-vous dans votre carrière de pro?

#### **Bonus victoire**

Tout comme dans le vrai soccer, tout est affaire de collectif et vous devrez aider votre équipe à s'imposer. En cas de victoire, vous accédez à un jeu de prime où vous pouvez gagner encore plus de points d'expérience ou de gloire.

## **Mode Ca rrière**

Sélectionnez votre pays, ligue et équipe préférés et créez l'équipe à votre guise. Chargez-vous des améliorations de personnel, entraînez et transférez des joueurs, et jouez ou simulez des parties pour devenir un manager à succès.

### **Transferts de joueurs**

Chaque joueur contribue aux chances de succès ou d'échec de son équipe. Renforcez votre effectif en consultant l'écran d'accueil de la rubrique Transferts pour chercher et recruter des joueurs talentueux dont votre club a besoin. Revendez les joueurs dont vous n'avez plus besoin.

#### **Progress ion de joueur**

Emmenez avec vous vos joueurs préférés tout au long de votre carrière. Le système de progression fait évoluer vos joueurs d'une saison à l'autre afin que vous puissiez conserver l'ossature de votre équipe tout en ayant la possibilité de recruter de nouveaux éléments sur le Marché des transferts.

## **Compétition**

Montrez que vous êtes le meilleur de la saison en disputant une série de compétitions et championnats de ligue à travers le monde. Vous pouvez jouer à plus de 50 championnats réels. Sélectionnez CHARGER pour reprendre une compétition précédente ou NOUVELLE pour en entamer une. Sélectionnez celle à laquelle vous voulez participer ainsi que les équipes que vous désirez contrôler et enfin déterminez le niveau des formations adverses.

# Jeu par connexion locale sans fil

## **SANS FIL (MODE MULTIJOUEUR LOCAL)**

Vous voulez jouer à *FIFA 13* avec vos amis? Utilisez votre connexion locale sans fil pour disputer des matchs un contre un en mode 11 contre 11 ou Rue.

Chaque joueur doit disposer d'un exemplaire du jeu.

#### **Équipement nécessaire :**

- ▶ Une console Nintendo 3DS par joueur
- $\triangleright$  Un exemplaire du jeu par joueur

#### **Connexion**

Sélectionnez SANS FIL à partir du menu principal pour afficher le menu multijoueur.

#### **Précautions su r le pa rtage d'info rmations**

Ce jeu vous permet d'envoyer des noms d'utilisateur à d'autres joueurs pendant les parties multijoueurs sans fil. Prenez note des points suivants lorsque vous utilisez ce jeu.

Lorsque vous communiquez avec d'autres utilisateurs, les informations que vous entrez (votre nom d'utilisateur) peut être vu par beaucoup de personnes. N'utilisez donc pas d'informations personnelles qui permettraient de vous identifier. De même, n'incluez pas d'informations qui pourraient offenser autrui et assurez-vous d'avoir obtenu tous les droits et autorisations nécessaires des tiers impliqués.

### **Mise à jour des effectifs et DES MAILLOTS (SPOTPASS™)**

Un fichier initial de mise à jour des effectifs et des maillots est disponible pour *FIFA 1*3. Ces mises à jour permettent de garantir que votre exemplaire de *FIFA 13* est aussi à jour et authentique que possible. En raison de la taille de cette mise à jour, il est conseillé de l'effectuer lorsque vous n'êtes pas entrain de jouer avec la console Nintendo 3DS™.

#### **Configuration**

Avant de pouvoir utiliser SpotPass, vous devez :

- $\blacktriangleright$  accepter les termes du contrat d'utilisation des services Nintendo 3DS
- $\blacktriangleright$  disposer d'une connexion Internet

Pour plus de détails, consultez le mode d'emploi de la console Nintendo 3DS.

REMARQUE : Les données reçues par SpotPass sont sauvegardées sur les cartes SD. Vous devez donc disposer d'une carte DS pour utiliser SpotPass.

## **Centre d'entraînement**

Rendez-vous à cet écran pour revoir toutes les commandes de jeu, obtenir des astuces ou tout simplement vous entraîner avant de disputer des grands matchs.

Choisissez STADE - JEU LIBRE ou RUE - JEU LIBRE, ou perfectionnez vos coups de pied arrêtés ou de pénalité.

REMARQUE : En entraînement Jeu libre, vous pouvez modifier le nombre de joueurs de champ du camp adverse afin de faciliter votre apprentissage sur certaines phases de jeu. Affrontez simplement un gardien pour bien assimiler les bases et augmentez progressivement le nombre d'adversaires lorsque vous vous sentez plus à l'aise balle au pied!

# Accueil options

Réglez différentes options comme la gestion de l'équipe, les paramètres de jeu et plus encore.

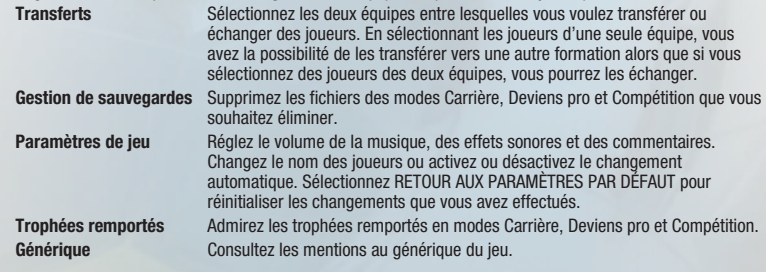

### **CONTENIDO**

<span id="page-6-0"></span> Controles completos (predeterminados) Para jugar MENÚ DE PAUSA

- 16 [Modos de juego](#page-7-0) [17 Juego en red](#page-8-0)  [inalámbrica local](#page-8-0)
- 18 [Central de opciones](#page-8-0)

## Controles completos (predeterminados)

*FIFA 13* tiene cuatro opciones de control únicas. Domínalas y controla el campo.

### **Ataque**

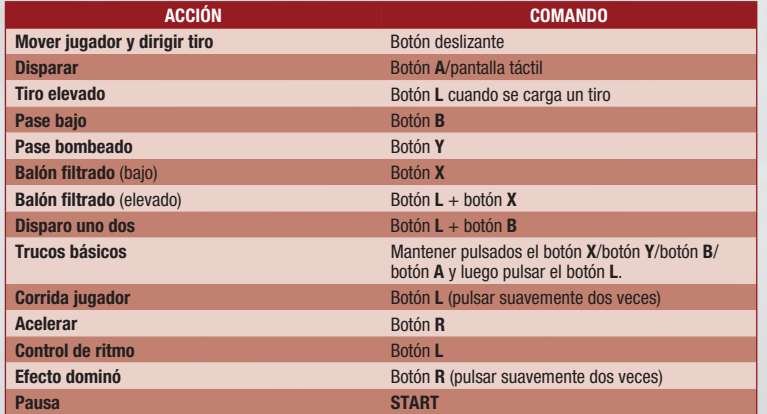

### **Defensa**

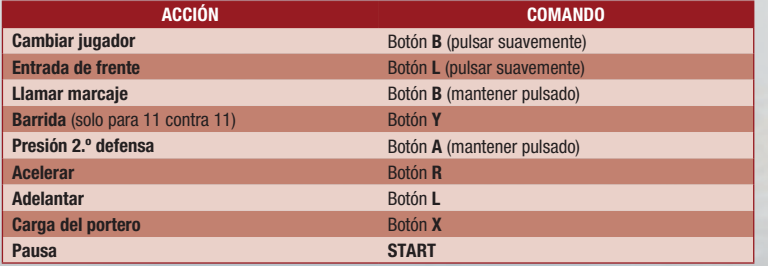

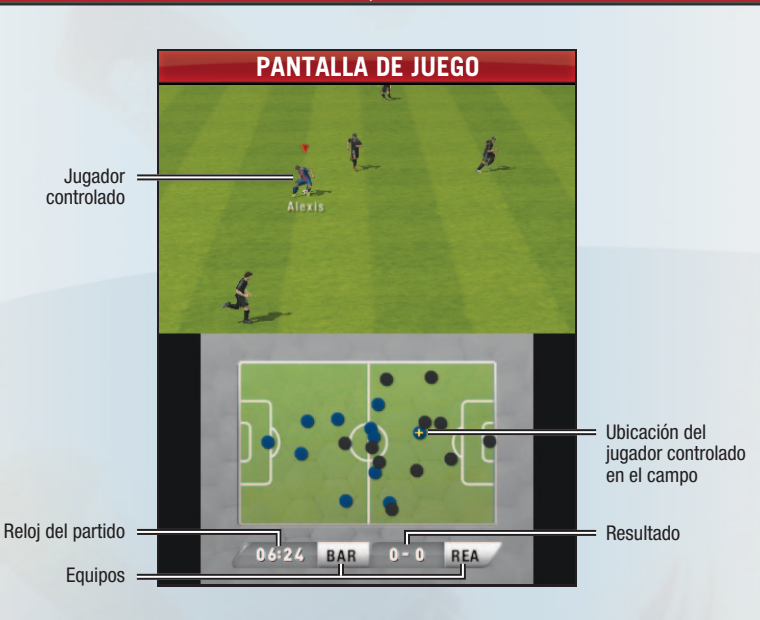

Para jugar

## **Jugadas a ba lón pa rado**

¡*FIFA 13* hace que el control de las jugadas de balón parado esté en tus manos!

### **Tiros libres directos: ataque**

- ` **Elige el tipo de tiro:** Elige la dirección del balón, dale efecto para esquivar la barrera externa o volar sobre ella.
- ` **Traza tu tiro:** Usa la pantalla táctil para trazar la trayectoria de tu tiro.
- ` **Sé preciso:** Toca la pantalla táctil para detener la barra en medio del área verde en el medidor para ser lo más preciso posible.

#### **Tiros libres directos: defensa**

- ` **Coloca a tu portero en posición:** Usa el botón deslizante para mover a tu portero a la posición deseada.
- **► Coloca la barrera:** Presiona el +mando de control hacia la derecha o hacia la izquierda para mover la barrera hacia la derecha o hacia la izquierda.

**NOTA:** Para pasar desde un tiro libre, pulsa el botón **B**.

#### <span id="page-7-0"></span>**Tiros de esquina**

- ` **Pon el balón en juego:** Para poner el balón en juego, pulsa el botón de pase o de tiro. La cantidad de fuerza destinada al balón determina quién recibirá el balón en el área. Además, puedes usar la pantalla táctil para dirigir un centro al área.
- ` **Disputa el balón:** Usa el botón deslizante para disputar la mejor posición y, luego, usa el botón de tiro para hacer un remate de cabeza si estás atacando o para sacar el balón si estás defendiendo.

notra: Si no quieres intentar volear el balón al arco, captúralo y arma una jugada en el área. Para hacer un pase corto en un tiro de esquina, pulsa el botón **B**.

### **PENALTIS: TIRADOR**

Dirige tu tiro con el botón deslizante y dale fuerza apretando el botón de tiro antes de tirar. También puedes usar la pantalla táctil para tirar los penaltis.

### **PENALTIS: PORTERO**

Usa el botón deslizante para mover a tu portero en la línea. Para atajar el balón, pulsa el botón **A** y el botón deslizante hacia la dirección en que quieras atajar.

#### **SAQUES DE BANDA**

Usa el botón deslizante para mover al jugador al cual deseas pasarle el balón y, luego, pulsa el botón **B** para lanzarle el balón a dicho jugador.

# Menú de pausa

Pulsa el botón **START** durante un partido para abrir el menú de pausa. El menú de pausa muestra diferentes opciones según el modo de juego en el que estés actualmente.

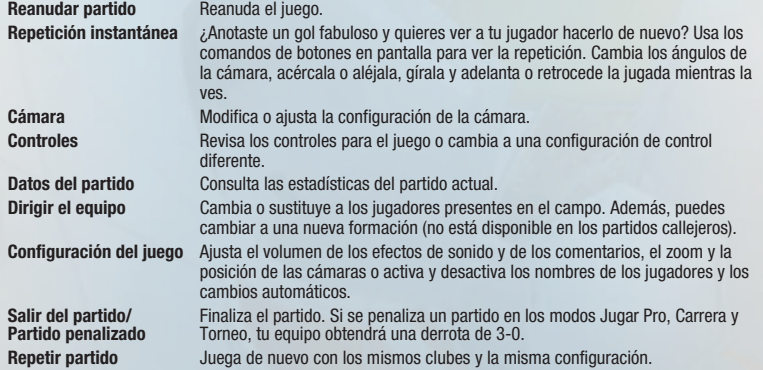

# Modos de juego

Desde el menú principal, elige cualquiera de los modos de juego disponibles en *FIFA 13*.

## **11 contra 11**

¿Buscas jugar un partido rápido en un club de futbol común? 11 contra 11 te permite jugar un partido con tus clubes favoritos en estadios auténticos al instante.

### **Calles**

¡Traslada tu juego afuera! Juega con tus jugadores favoritos de tus clubes preferidos o del equipo nacional en partidos de 5 contra 5 en lugares exóticos.

#### **Tipos de pa rtido**

Cambia tu condición para ganar en el modo Calles:

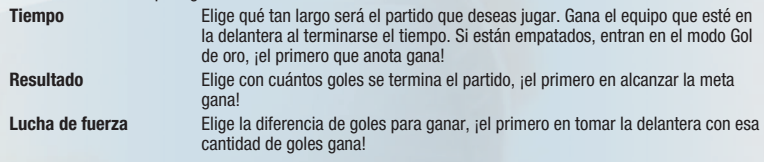

### **Tipos de red**

Cambia la forma de anotar goles en el modo Calles:

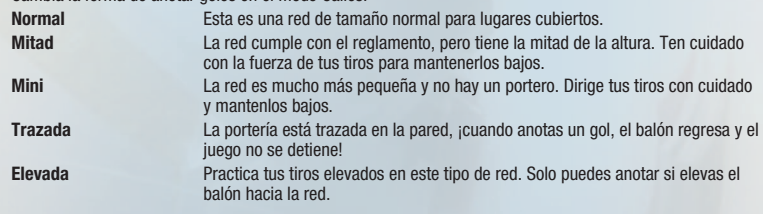

### **Jugar Pro**

¿Tienes las habilidades para convertirte en el próximo fenómeno del futbol? El modo Jugar Pro te permite crear a tu propio jugador profesional y saltar a la fama desde las calles humildes hasta llegar a la gran escena del futbol entre clubes y, finalmente, hasta el equipo nacional.

### **Crear jugador**

El modo Jugar Pro te permite jugar con la opción de crear a tu jugador. ¡Elige entre varias opciones de personalización para crear al jugador que llevarás al estrellato! Cámbiale la forma del rostro, el tipo de cuerpo, el tono de piel, y el color del cabello y de los ojos. Mientras progresas en tu carrera en el modo Jugar Pro se desbloquean más opciones de personalización.

### **Mejorando atributos**

El último paso para crear a un jugador profesional es asignarle puntos de experiencia (EXP) a fin de aumentar sus atributos. Recibes algunos puntos para empezar, y si juegas bien en la cancha obtienes más EXP para asignarle a tu jugador. Asignar EXP a los atributos aumenta la calificación global de tu jugador, lo que facilita que completes las tareas mientras progresas en el modo.

### **Momentos de fama**

Antes de cada partido, elige hasta tres tareas que debes completar para ese partido. También recibes una tarea adicional para completar en cada partido. Elige con cuidado: mientras que las tareas que completas aumentan tu calificación de fama, las tareas incompletas la disminuyen. Las tareas adicionales solo pueden agregarse a tu calificación si se completan, pero no la disminuirán si no se completan.

### <span id="page-8-0"></span>**Subir el nivel**

El éxito en el modo Jugar Pro está determinado principalmente por tu nivel de fama. Al completar los momentos de fama obtienes puntos de fama que contribuyen a alcanzar el siguiente nivel de fama, lo que a su vez recompensará a tu personaje. ¿Qué tan lejos llegarás con tu carrera profesional?

### **BONO POR PARTIDO GANADO**

Tal como sucede en el futbol real, no se trata solo de una persona, sino que debes ayudar a tu equipo a ganar partidos. Cuando ganas un partido, serás dirigido a un juego extra en el que puedes ganar EXP o puntos de fama adicionales.

## **Modo Ca rrera**

Selecciona tu país, liga y equipos favoritos y crea el equipo a tu manera. Ocúpate de las mejoras del personal, el entrenamiento y la transferencia de los jugadores, y juega o simula partidos mientras te transformas en un DT exitoso.

#### **Transferencias del jugado r**

Cada jugador influye en las posibilidades de su equipo de tener éxito o fracasar. Fortalece tu equipo al visitar la pantalla de la Central de transferencias para buscar y comprar jugadores talentosos que se unan a tu club. Vende jugadores que ya no necesites.

#### **CRECIMIENTO DEL JUGADOR**

Avanza junto a tus jugadores favoritos mientras progresas de temporada en temporada. El nuevo sistema de crecimiento del jugador mejora la capacidad de tus jugadores de temporada en temporada para que puedas mantener la esencia de tu equipo y comprar y vender recursos complementarios en el Mercado de transferencias.

### **Torneo**

Demuestra que tu equipo es el mejor de la temporada al enfrentarte en una serie de competencias de copa y torneos de liga de todo el mundo. Hay más de 50 torneos auténticos disponibles en los cuales se puede jugar. Selecciona CARGAR para continuar un torneo anterior o selecciona NUEVO para empezar uno nuevo. Elige en qué torneo te gustaría competir y los equipos que te gustaría dirigir, además del nivel de dificultad de los equipos rivales.

# Juego en red inalámbrica local

## **Inalámbrica (Juego local)**

¿Quieres jugar *FIFA 13* con tus amigos? Usa tu conexión inalámbrica local para jugar partidos frente a frente en los modos 11 contra 11 y Calles.

Cada jugador debe disponser de une copia de este juego.

#### **Equipo necesario:**

- ` Una consola Nintendo 3DS por jugador
- ` Una copia del juego por jugador

#### **Instrucciones pa ra la conexión:**

Elija la opción Inalámbrica del menú principal para mostrar el menú de multijugador.

#### **Precauciones del intercamb io de información**

Este juego te permite transmitir nombres de usuario a otros usuarios durante la comunicación local. Ten en cuenta la siguiente información al usar este juego.

Al comunicarte con otros usuarios, la información que introduzcas (tu nombre de usuario) podrá ser vista por muchas personas, así que no incluyas información personal con la que se te pueda identificar. De igual manera, no introduzcas datos que puedan ser ofensivos y asegúrate de tener todos los derechos y autorizaciones necesarios de otros.

### **Actualización de plantillas y uniformes (SpotPass TM)**

Se encuentra disponible una actualización de plantilla y uniforme en el día 1 para *FIFA 13*. Estas actualizaciones garantizan que tu copia de *FIFA 13* esté al día y sea lo más auténtica posible. Debido al tamaño de esta actualización, te recomendamos que la instales cuando no estés usando la consola Nintendo 3DS™.

#### **Configuración**

Antes de usar SpotPass, tienes que:

- ` Acepar el Contrato de uso de los servicios de Nintendo 3DS
- ` Establecer una conexión a Internet

Para obtener más información acerca de estos requisitos, consulta el manual de instrucciones de la consola Nintendo 3DS.

notra: Los datos recibidos con SpotPass se guardan en una tarjeta SD. Entonces, es necesario tener una tarjeta SD para usar SpotPass.

## **Centro de entrenamiento**

Acércate para revisar todos los estilos de control, recibir algunos consejos privilegiados o practicar tus habilidades antes de jugar grandes partidos.

Elige JUEGO ABIERTO ESTADIO o JUEGO ABIERTO EN CALLES, o practica tus jugadas de balón parado o penaltis.

notra: Para el entrenamiento de juego abierto, cambia la cantidad de jugadores rivales en el campo para que sea más fácil practicar los elementos del juego. ¡Utiliza solo el portero para adquirir lo básico y aumenta lentamente la cantidad de jugadores a medida que te sientas más a gusto con tus habilidades!

# Central de opciones

Ajusta una variedad de opciones, desde la configuración del equipo hasta la del juego, y mucho más.

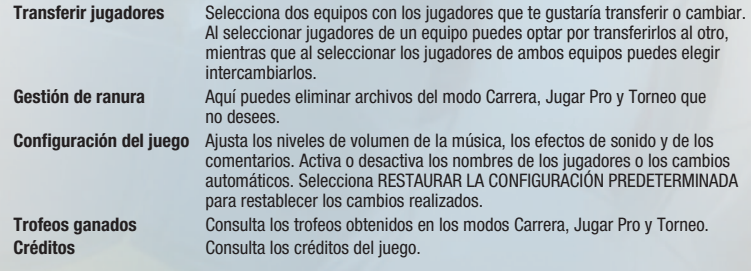